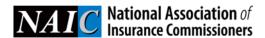

## HOW TO FIND THE QUSFI LIST ON AVS+

1. Just log in and it's right there on the first screen you see:

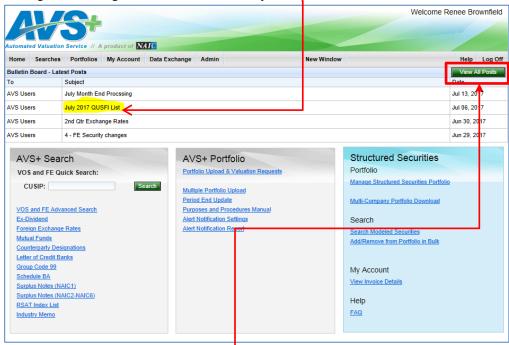

- 2. To download the file, click **View All Posts**.
- 3. Select the link for the bulletin item (highlighted) to expand the screen and click **Download** to get the file.

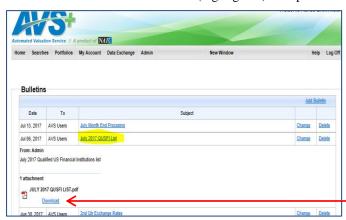